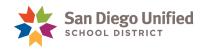

## Elementary Class Rosters w/o Student Numbers

## July 2, 2019 • Version 2.0

Use the PowerSchool **Class Rosters (PDF)** report to create *Class Rosters without Student Numbers* for parents to view before the start of school.

- 1. From the Start Page, under Reports, select System Reports.
- 2. Under the System tab, scroll to under the Student Listings section, select Class Rosters (PDF).
- 3. Configure the Class Rosters (PDF) page, as follows:
  - **Print Rosters for**: Select teachers. Hold down the **CTRL key** to make multiple teacher selections.
  - Meeting(s):

K-5 and K-6 schools – Leave blank

K-8 schools - Select the period designated for the Elementary period

• Include students who: Select are currently enrolled in class

| Class Rosters (PDF)                                                  |                                                                                                    |
|----------------------------------------------------------------------|----------------------------------------------------------------------------------------------------|
|                                                                      | Load Report: Please select a Report v                                                                                                    |
| Print rosters for<br>(hold the CTRL key to make multiple selections) | Barone, Stacey Rodriguez<br>Canela, Najmo T<br>Cornish, Itzayana Robert<br>Duval, Bernardo Lynne<br>Easter, Annet Alyse<br>Felton, Duc Soule |
| Meeting(s) (leave unchecked for all)                                 | K-8 schools - Select the Elementary period.                                                                                                  |
| Include students who                                                 | are currently enrolled in class were enrolled on 06/26/2019 were enrolled any time between MM/DD/YYYY mm and MM/DD/YYYY                      |

- Heading Font: Select Times
- Size, line height, style: Enter 18 and check the box for bold
- Print heading on: Select All pages

| Heading font             | Times v                                 |
|--------------------------|-----------------------------------------|
| Size, line height, style | 18 (points) 🗹 Bold 🗆 Italic 🗆 Underline |
| Print heading on         | All pages 🗸                             |

*PowerSchool* Elementary Class Roster without Student Numbers • Page 1

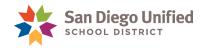

• In the **Heading text** box, enter the following:

Teacher: ^(teachername) Course: ^(coursename) Room: ^(room) Number of Students: ^(no\_of\_students) As of ^[Date] Heading font Times Size, line height, style (points) 🗹 Bold 🗌 Italic 🗌 Underline 18 Print heading on All pages v Teacher: ^(teachername) Heading text (Fields) Course: ^(coursename) Enter ^(teachername) to cause the teacher name to appear, Room: ^(room) and ^(class\_expression) for the expression Number of Students: ^(no\_of\_students) As of ^[Date]

- Column title font: Select Helvetica
- Size, line height, style: Enter 10 in the first box, 12 in the next box. Check the box for Bold.
- Print column titles on: Select All pages
- Roster Font: Select Times
- Size, line height, style: Enter 10 in the first box, 12 in the next box. Leave the style boxes unchecked.

| Column title font        | Helvetica v                                |
|--------------------------|--------------------------------------------|
| Size, line height, style | 10 12 (points) 🗹 Bold 🗌 Italic 🗌 Underline |
| Print column titles on   | All pages 🗸                                |
| Roster Font              | Times v                                    |
| Size, line height, style | 10 12 (points) 🗆 Bold 🗆 Italic 🗆 Underline |

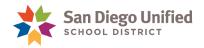

• In the **Roster columns (Fields)**, enter the following:

^(count)\#\.5\C LastFirst\Name\2\L Grade\_Level\Grade\.5\C Gender\Gender\.5\C

Roster columns (Fields)

Eormat: field name \ column title \ column width \ alignment (count)\#\.5\C LastFirst\Name\2\L Grade\_Level\Grade\.5\C gender\Gender\.5\C

• Rule width (points):

Horizontal: 1

Vertical: 1

• Cell padding (points):

Horizontal: 2

Vertical: 2

- Page size: Letter 8 1/2"x11")
- Margins (inches):

Left: .5 Top: .5 Right: .5 Bottom: .5

- Orientation, Scale: Portrait. Enter 100 in the Scale box.
- Watermark text: Leave blank
- Watermark mode: Leave default value
- When to print: Select ASAP
- Report Output Locale: Leave default value
- 4. Click Submit.

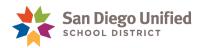

| Rule width (points)   | Horizontal 1 Vertical 1           |
|-----------------------|-----------------------------------|
| Cell padding (points) | Horizontal 2 Vertical 2           |
| Page size             | Letter (8 1/2" x 11") v           |
|                       | Custom size: Height Width         |
| Margins (inches)      | Left .5 Top .5 Right .5 Bottom .5 |
| Orientation, Scale    | Portrait (vertical) v 100         |
| Watermark text        | ✓                                 |
| Watermark mode        | Overlay ~                         |
| When to print         | ASAP v                            |
|                       | MM/DD/YYYY 📰 / 🥙                  |
| Report Output Locale  | English v                         |
|                       |                                   |
|                       | Submit                            |

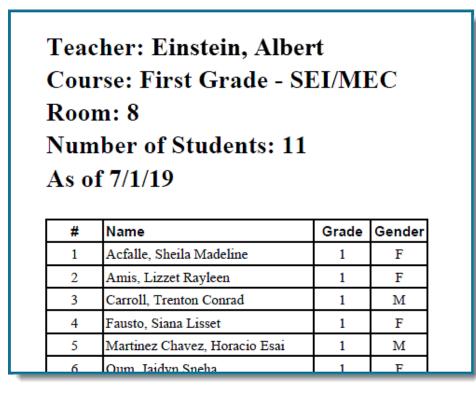